## [Screen](https://blog.dinacel.com/fr/uncategorized/screen/)

Démarrer un nouveau screen nommé

Détacher le screen

Lister les screens

Réattacher un screen

Renommer un screen

Commandes diverses

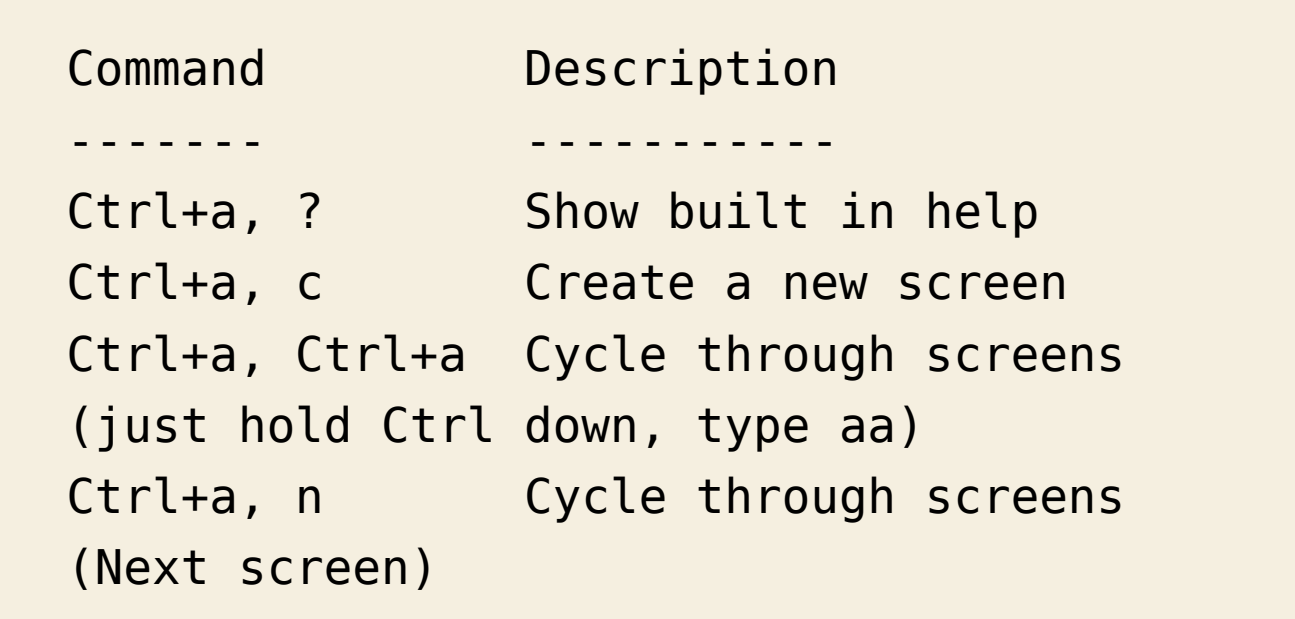

```
Ctrl+a, Ctrl+n Another cycle through
screens
Ctrl+a, S Split the screen (note
the capital S)
Ctrl+a, X Close the split screen
you are currently in (note capital X)
Ctrl+a, tab Switch between split
screens
Ctrl+a, d Detach from screen
session
Ctrl+a, [ Start copy (see below)
Ctrl+a, ] Paste (see below)
```

```
Notes
```
Voir aussi : [Documentation d'Ubuntu.](http://doc.ubuntu-fr.org/screen)